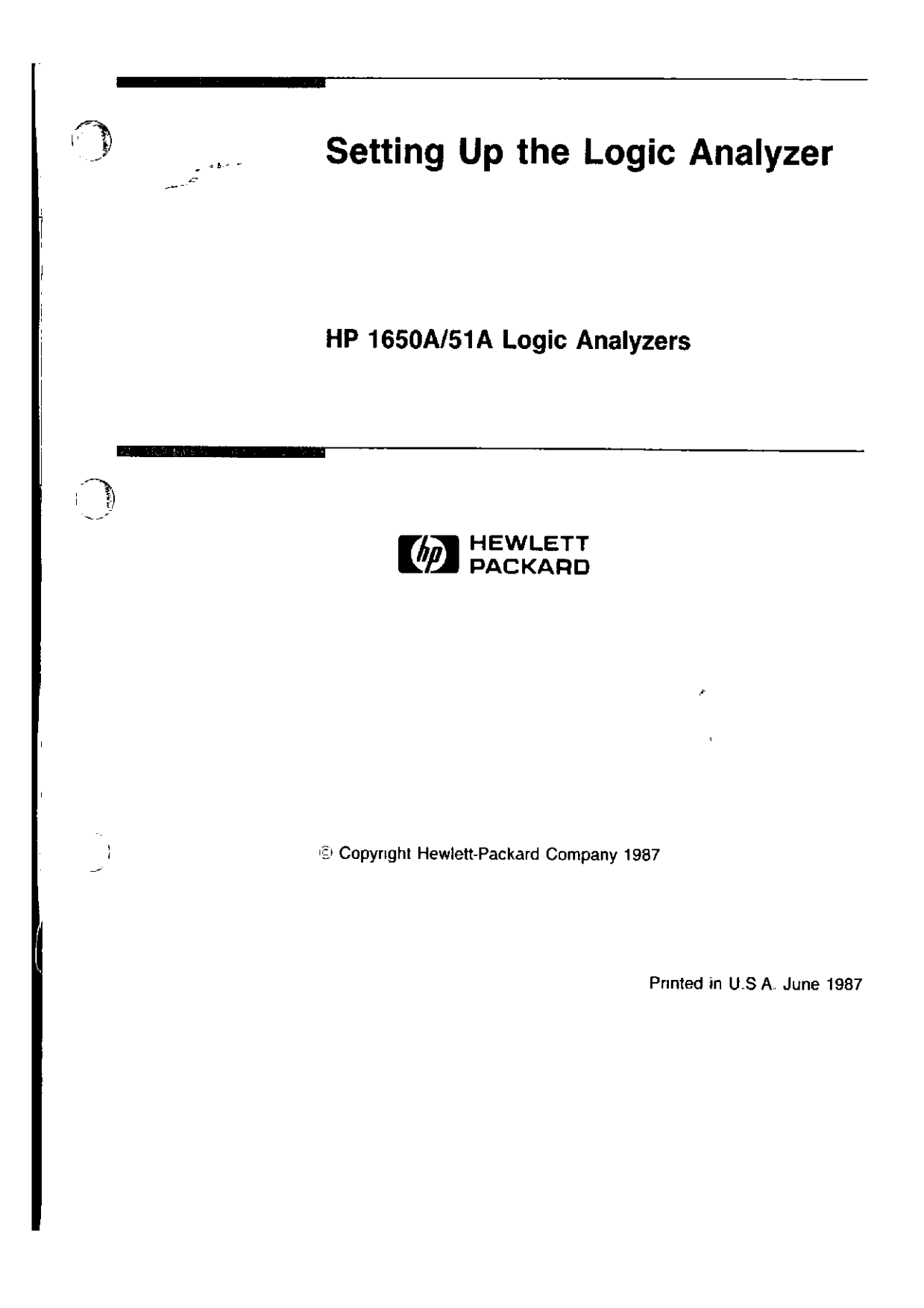

# .. Introduction About The purpose of this guide is to tell you how to prepare your logic analyzer for operation. In this guide you will learn how to install this book... the operating system flexible disc, turn on the logic analyzer, and connect the probe cables and a printer You should read this guide if this is your first experience with the HP 1650A/51A logic analyzers. Chapter 1 covers everything you need to know to get your logic analyzer ready for power-up. Chapter 2 shows you how to load the operating system, turn on the logic analyzer and set the intensity of the display Chapter 3 introduces you to the new probes and shows you how to connect them. Chapter 4 shows you how to connect your logic analyzer's RS-232C interface bus to other equipment like a printer. Once you have the logic analyzer up and running, you will want to read the *Getting Started Guide.* It explains the basic operation of your logic analyzer.  $\overline{a}$

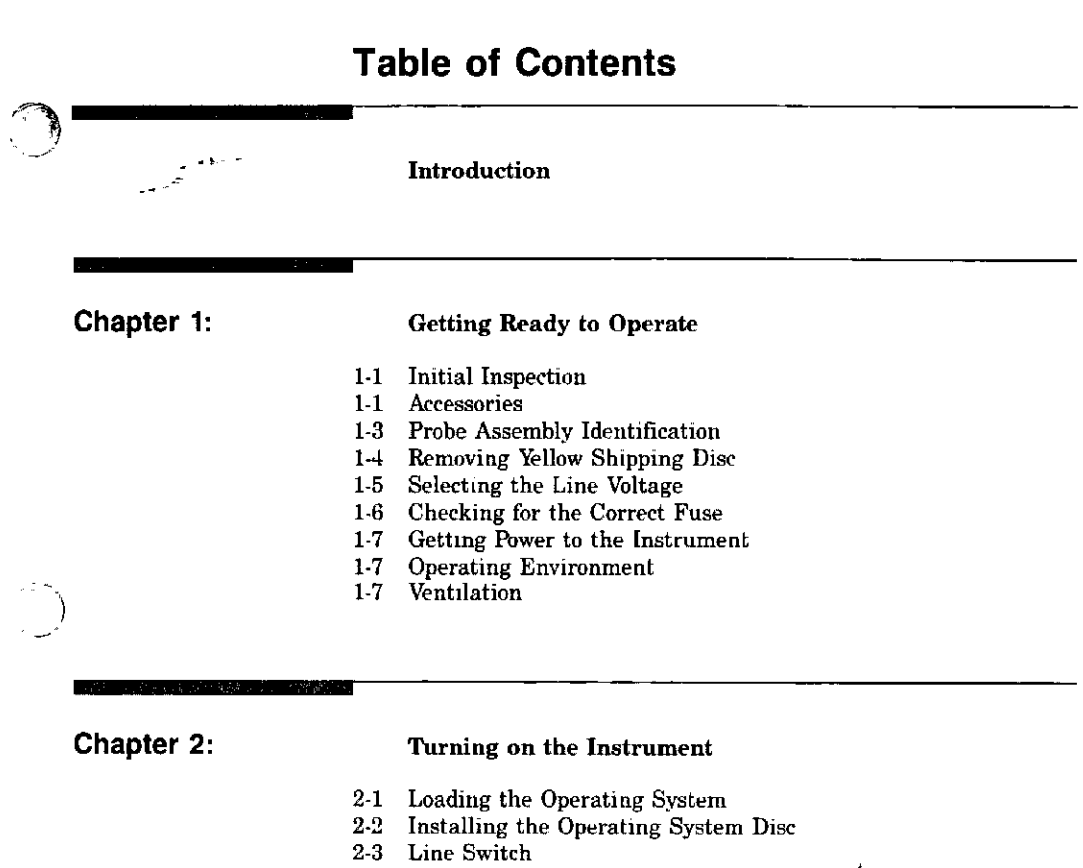

- 2-3 Intensity Control
- 2-4 Power-up Self-Test

# Table of Contents (Continued)

LASAN MILLION AND ALLENE AND ALLENE

#### Chapter 3: Connecting the Logic Analyzer to the Target System

- 3-1 Probes and Probe Pods
- 3-1 Connecting Pod Cables to the Logic Analyzer
- 3-2 Connecting Pods to Probe Cables
- 3-3 Disconnecting Probes from Pods
- Connecting Grabbers to Probes
- 3-4 Connecting Grabbers to Test Points
- 3-5 Pod Grounds
- 3-5 Probe Grounds
- 3-6 Labeling Pods, Probes, and Cables<br>3-7 Signal Line Loading
- Signal Line Loading
- 3-7 Probe Interface

#### **It designs to the end**

化裂叶

arwayn

Chapter 4:

#### Connecting to External Equipment

4-2 Connecting the Logic Analyzer to a Printer

 $\mathcal{I}$ 

在り

 $\frac{\partial^{\alpha}}{\partial t^{\alpha}}\bigg|_{t=0}^{t=0}$  where  $\frac{1}{t}$ 

Chapter 5:

DES PRODUCT

What's Next?

# 1 **Getting Ready to Operate** ) Initial.,. Inspect the shipping container for damage [f the shippmg container or packagmg materials are damaged, you should keep them until the Inspection contents of the shipment have been checked for completeness and the instrument has been checked mechanically and electrically If the contents of the ahtpping container have been damaged or the instrument does not operate properly, refer to the service manual<br> *f f*<sub>*II*</sub> *f*<sup>*I*</sup> *f*<sup>*I*</sup> *f*<sup>*I*</sup> *f*<sup>*I*</sup> *f*<sup>*I*</sup> *f*<sup>*I*</sup> *f*<sup>*I*</sup> *f*<sup>*I*</sup> *f*<sup>*I*</sup> *f*<sup>*I*</sup> *f*<sup>*I*</sup> *f*<sup>*I*</sup> *f*<sup>*I*</sup> *f*<sup>*I*</sup> *f*<sup>*I*</sup> *f*<sup>*I</sup>* **DELIVERY** I 2230223

Accessories

In addition to checking the instrument for damage. you should also check to see that the accessories supplied with it are complete. Accessories can sometimes be lost in transit when the shipping container is damaged

The table on the next page lists all the accessories for the HP 1650A/51A logic analyzers. If any of these items are missing, contact your nearest Hewlett-Packard office.

> Getting Ready to Operate 1·1

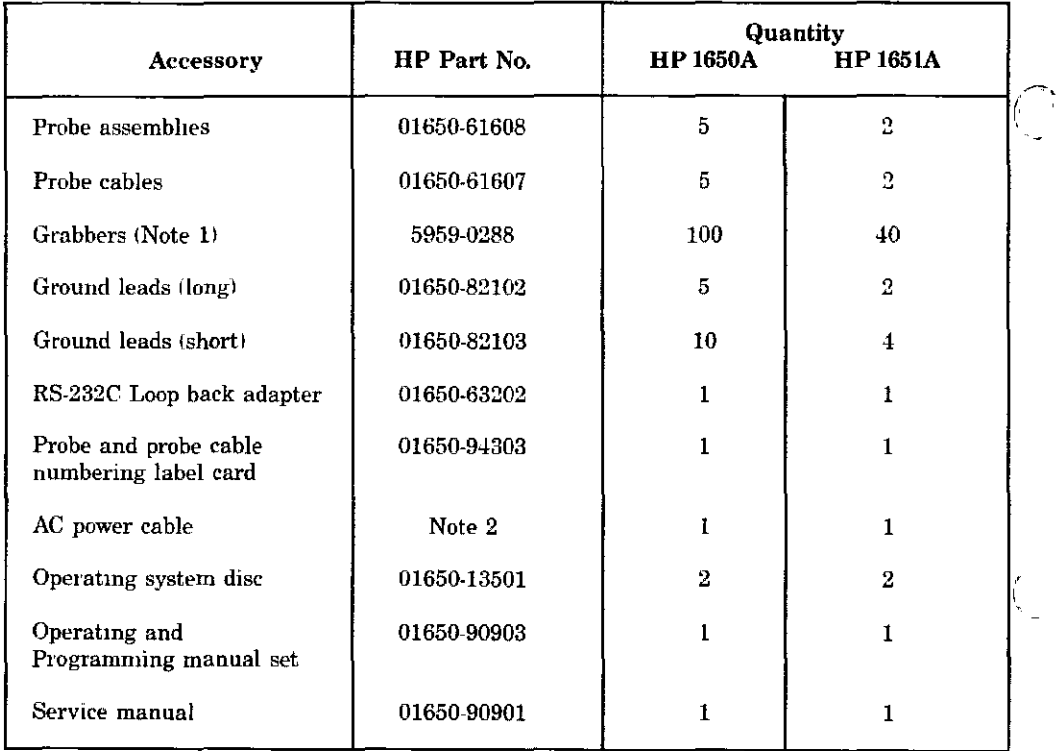

#### Table 1 Accessories

الداري المستود

 $\omega$  ,  $\omega$  ,  $\omega$ n.  $\alpha = -1$ 

 $-$ 

Notes:

L Package of 20 per part number.

.<br>Anti-Anti-Ali

 $\frac{1}{2} \left( \frac{1}{2} \frac{1}{2}$ 

 $\mathbb{Z}^2$ 

2. The type of power cord you receive with your logic analyzer depends on your country. If you need more information about power cords, refer to the *HP 1650A/51A Reference Manual*.

.. ..  $\begin{pmatrix} 0 \\ -t \end{pmatrix}$ 

**Getting Ready to Operate** 1-2

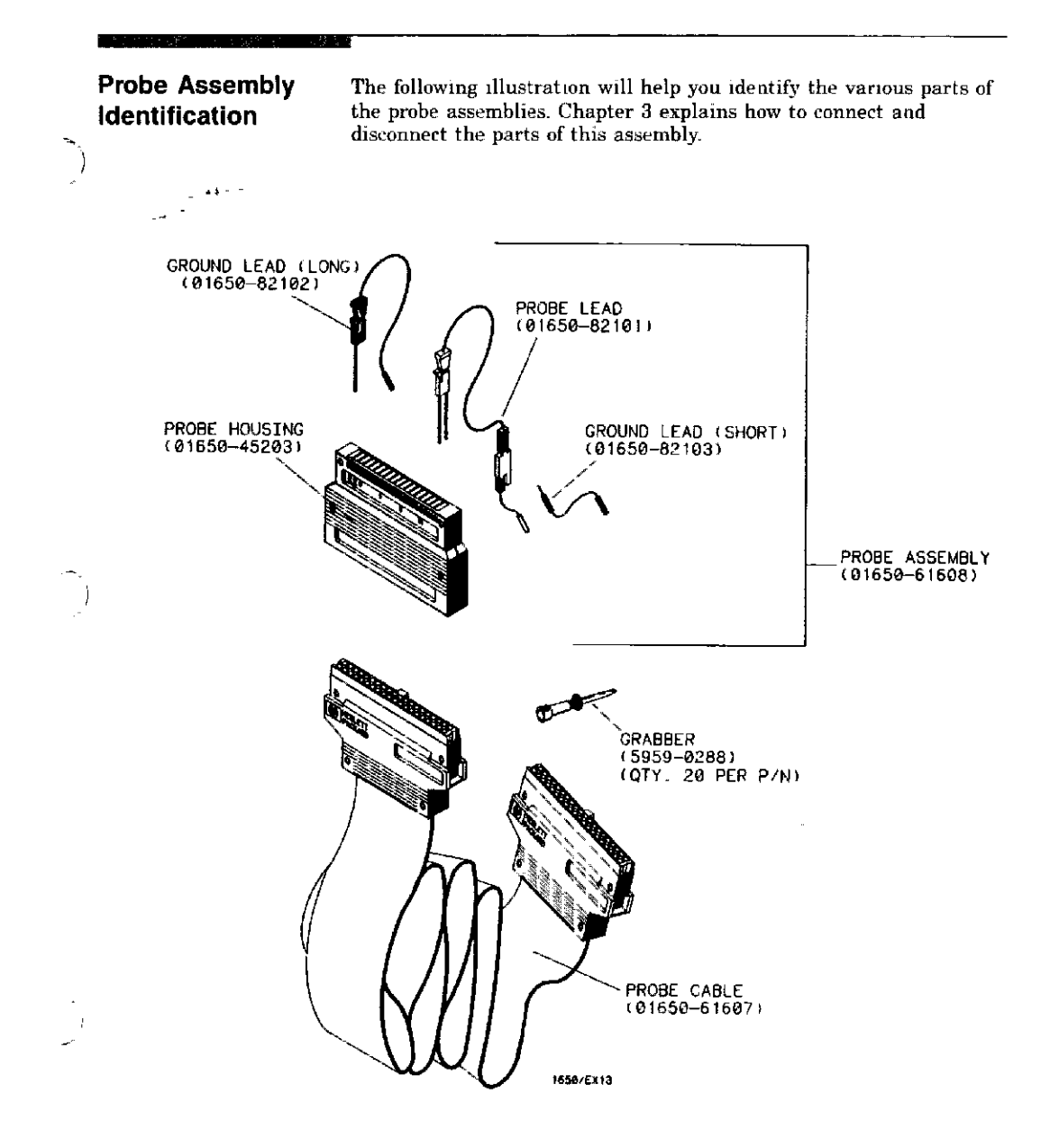

Getting Ready to Operate 1-3

### **Removing Yellow Shipping Disc**

alisina.

Your logic analyzer is shipped with a protective yellow shipping disc in the disc drive. Before you can insert the operating system disc, you must remove the yellow shipping disc Press the disc eject button as shown in the figure. The yellow shipping disc will pop out part Ť way so you can pull it out of the disc drive

المستحدث للمستحدث

 $\sim 10$  and

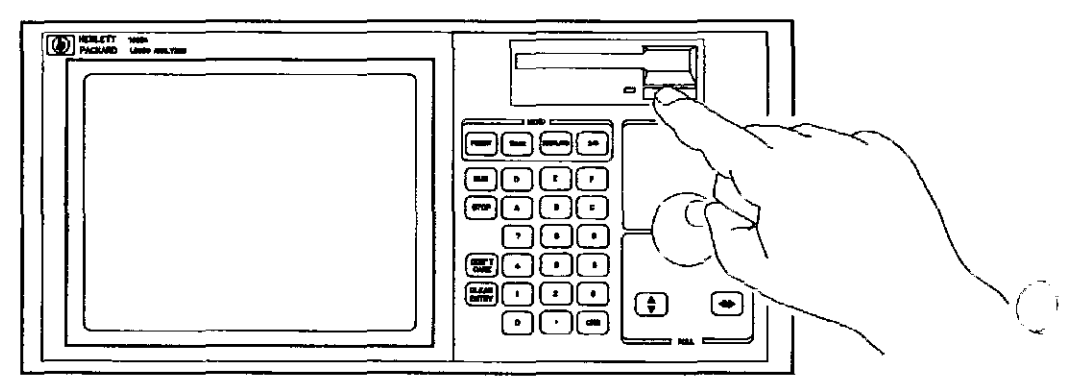

1650/EX35

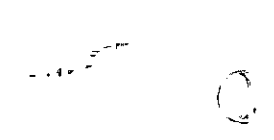

**Getting Ready to Operate**  $1-4$ 

Selecting the Line Voltage  $\mathfrak{J}(\tilde{a})$ 

 $\widehat{N}$ 

 $\rightarrow$  )

I - -

The line voltage selector has been factory set to the line voltage used in your country. It is a good idea to check the setting of the lme voltage selector so you can become familiar with what it looks hke. If the setting needs to be changed, follow the procedure in the next paragraph.

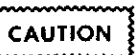

lou can *damage the lOgIC analyzer* if *the module* <sup>18</sup> *not set* to *the* correct *poeinon*

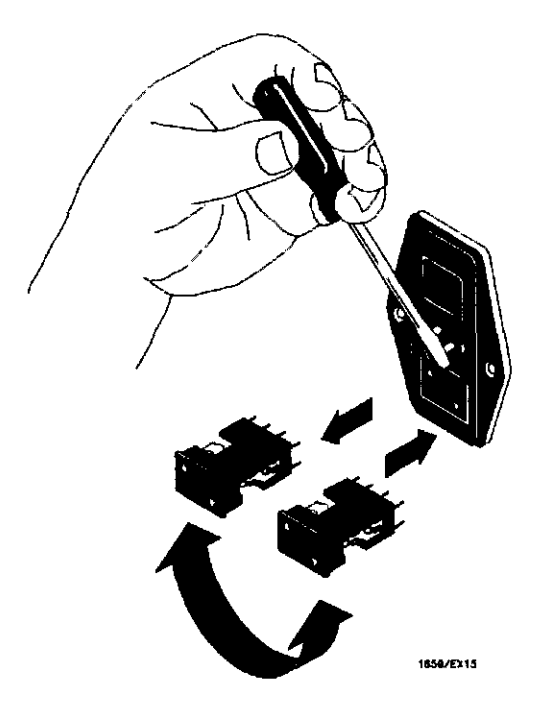

You change the lme voltage setting by pulling the fuse module out and reinserting it with the proper arrows aligned To remove the fuse module, carefully pry at the top center of the module (as shown) until you can grasp it and pull it out *by* hand

> Getting Ready to Operate 1·5

Checking for the Correct Fuse

**TOROTO** AND IN STREET, IN A STREET

<u>and and so</u>

If you need to check for the correct fuses, remove the fuse module and look at the amperage and voltage of each fuse The followmg figure will help you locate the 115  $\overline{V}$  and 230 V fuses. To remove the fuse module. carefully pry at the top center of the module las shown! until you can grasp it and pull it out by hand. (Refer to "Selecting the Line Voltage" on the previous page)

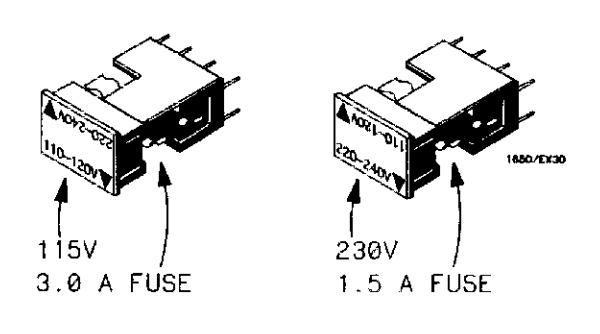

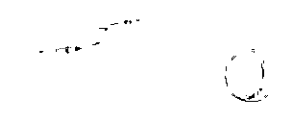

 $\ddot{\phantom{1}}$ 

Getting Ready to Operate 1-6

Getting Power to the Instrument

تمسهه

 $\sqrt{2}$ 

 $\binom{7}{2}$ 

The HP 1650A/51A comes with a 3-wire power cable. When you connect the cable to an AC appropriate power receptacle, a ground is provided for the Instrument cabinet. The type of power cable you receive with the instrument depends on your country.

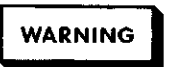

Th *amid possible shock hazard. yuu must connect the instrument to a properly grounded* 3-wire *receptacle*.

#### **Operating** Environment

You may operate your logic analyzer in a normal lab or office environment without any additional considerations, But don't block its ventilation If you intend to use It in another type of environment, you must not exceed certain limits. You can find these limits in the HP 1650A.51A Reference Manual.

#### Ventilation

You must provide an unrestricted airflow for the fan and ventilation openings in the rear of the logic analyzer However, you may stack the logic analyzer under, over, or m-between other instruments as long as the surfaces of the other instruments aren't needed for their ventilation

> **Getting Readv to Operate** 1-7

# **Turning on the Instrument**

#### Loading. the-Operating System

2

Ĵ

 $\frac{1}{2}$ 

Before you can operate the logic analyzer, it must transfer its operating system from a disc to its memory. This is called "loading the operating system" or "booting."

The logic analyzer operating system is a set of instructions that control the operation of the instrument. The operating system resides on a 3.5-inch flexible disc You received two identical operating system discs- You should mark one of them Master and store It in a safe place Mark the other one **Work** and use only the work copy This will provide you with a back-up in case your work copy becomes corrupt.

## **CAUTION**

*Toprevent damage to your operatmg system disc.* DO *NOT* remove *the disc from the disc drive while it* is *running* On1)r *remove it after the indicator light has gone out.*

> **Turning on the Inslrument** 2-1

 $\epsilon$ 

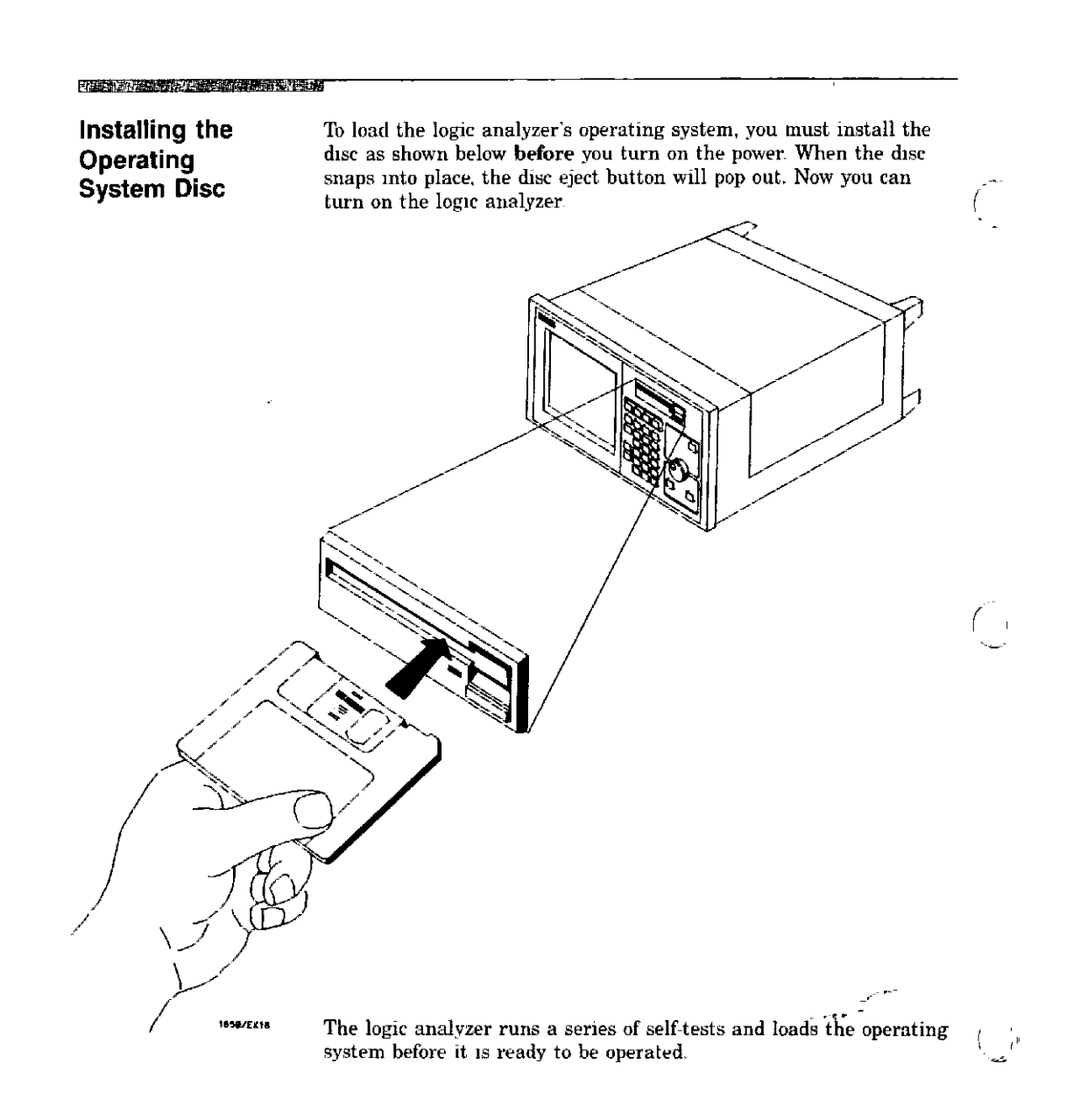

Turning on the Instrument  $2.2$ 

بالسابيب البدي

#### 医脑震颤时能安全地中胸肌中性中的

Î.

Line Switch

The line switch is on the rear panel You turn on the logic analyzer by pressing the 1 on the rocker switch. Make sure the operating system disc is in the disc drive before you turn it on. If you forget the disc, don't worry, you won't harm anything You will merely have to repeat the turn-on procedure with the disc in the drive

Control

 $\begin{array}{c} \begin{array}{c} \end{array} \\ \begin{array}{c} \end{array} \end{array}$ 

display intensity to a different level that's more comfortable for you. You do this by turning the INTENSITY control on the rear panel

NOOOOO INTENSITY  $\overline{\cdot}$  $Q,$  $\mathbf{o}$  $\mathbf{o}$ DOCOMONIANO DO DOO دے ے د 1850/EK23

**Turning on the Instrument** 2·3

-------------------11

Power-up Self-Test

tests. When it has successfully completed these tests. it loads the operating system into memory from the disc.

When you turn on the logic analyzer, it performs a series of self-

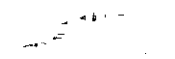

When the logic analyzer has completely loaded the operating system, it displays the System Configuration menu as shown below.

 $\overline{a}$   $\overline{a}$ 

 $\overline{1}$ 

Í.  $\mathbf{I}$ 

 $\mathbf I$ 

Note

 $\pmb{\prime}$ 

*This is tlie HP 1650A SJ"stem Format Specification* menu. If you have an *HP* 1651A, the only difference is pod 1 will *be essigned to analyzer* 1 *and* pod 2 *wIll be eesigned to analyzer* 2 *There won't* be *any pods in the UNASSIGNED area* of*the dIsplay*

**Turning on the Instrument** 2-4

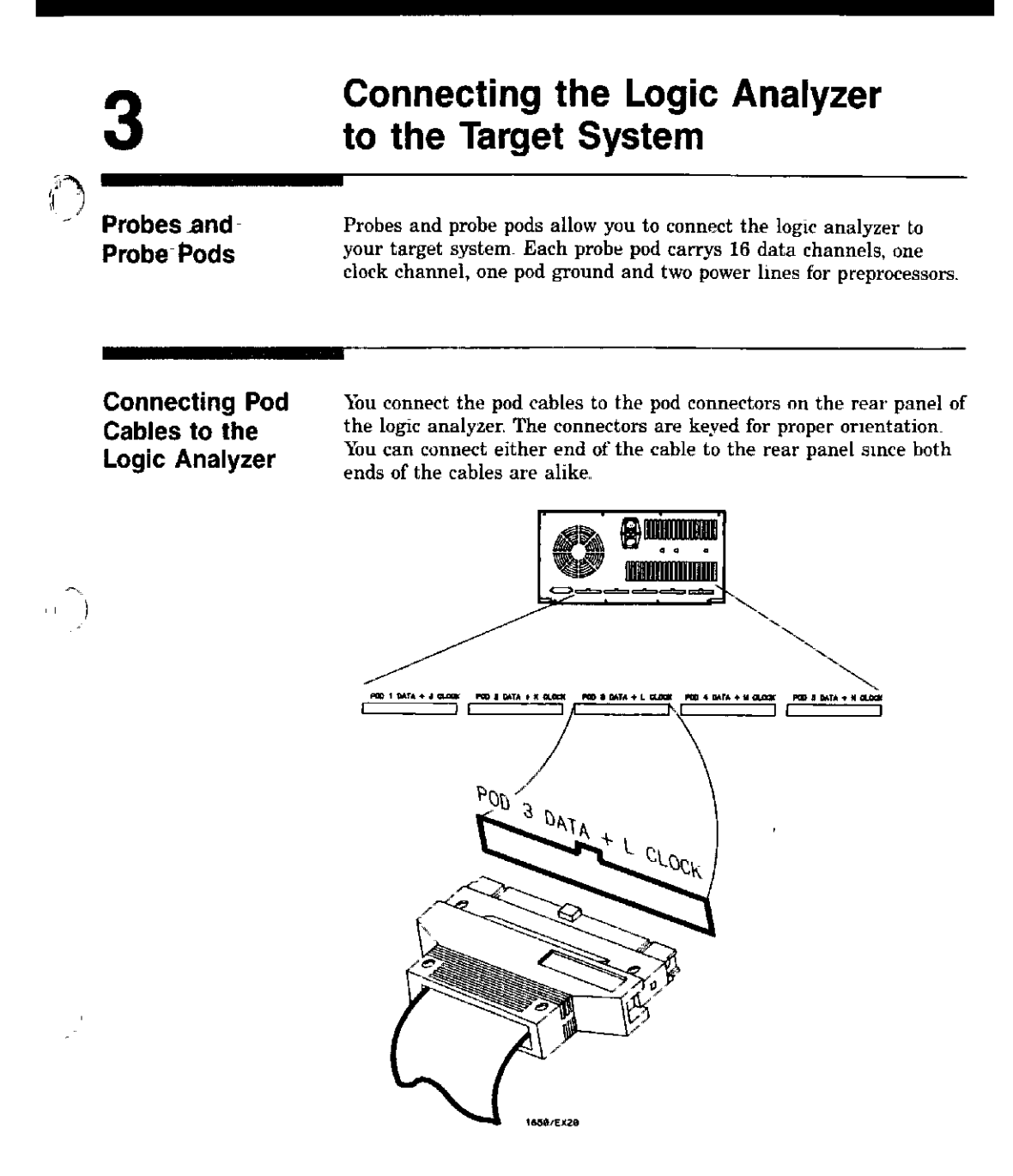

Connecting Logic Analyzer to the Target System

#### **TAK TAU LE CONTROL DE LA PRODUCTION DE LA PRODUCTION DE LA PRODUCTION DE LA PRODUCTION DE LA PRODUCTION DE LA PRODUCTION DE LA PRODUCTION DE LA PRODUCTION DE LA PRODUCTION DE LA PRODUCTION DE LA PRODUCTION DE LA PRODUCTIO**

Connecting Pods to Probe Cables

The pods of the HP 1650A/51A differ from the pods in other logic analyzers in that they are passive (have no active circuits at the outer end of the cable). The pods, as they will be referred to for consistency, are the connector bodies (as shown below) that the probes are installed in when you receive your logic analyzer.

To connect a pod to a cable, you align the key on the cable connector with the slot on the pod connector and connect them the same way you connected the other end to the logic analyzer.

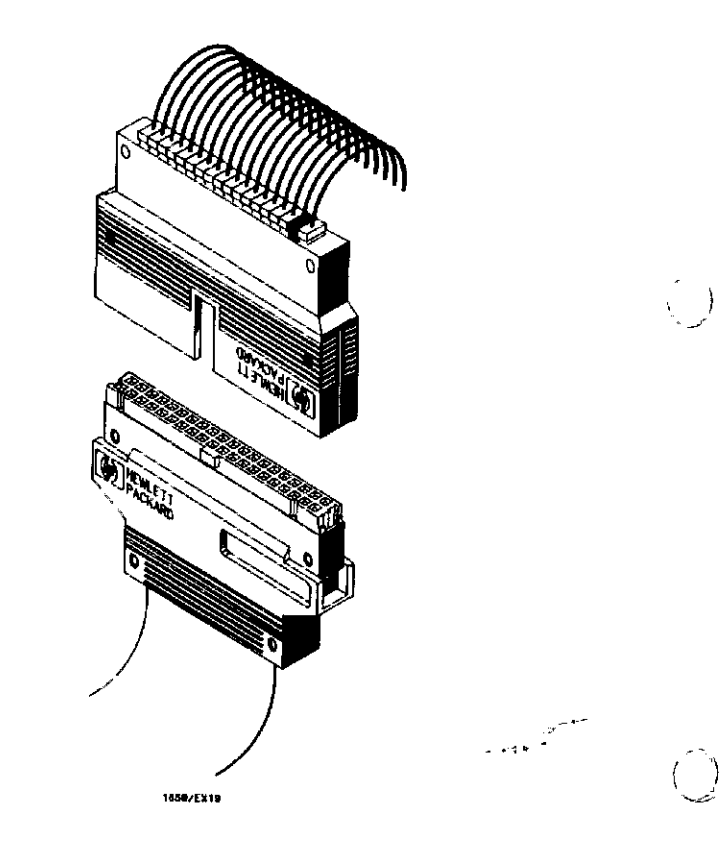

Connecting Logic Analyzer to the Target System 3·2

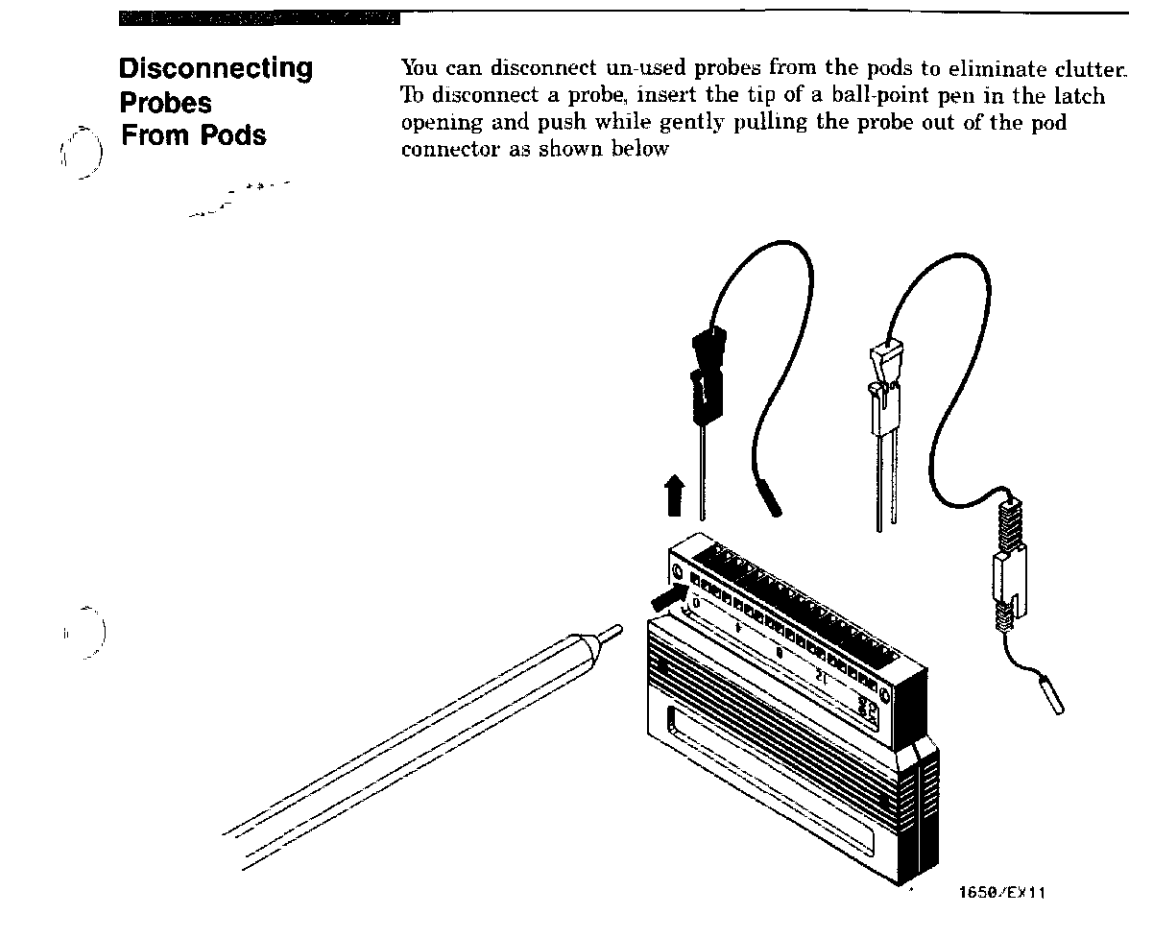

- 1

lou re-connect a probe to a pod by insertmg the double pin end of the probe into the pod. The probes and pod connector body are both keyed (chamfered) so that they will fit together in only one way.

> Connecting logic Analyzer to the Target System 3-3

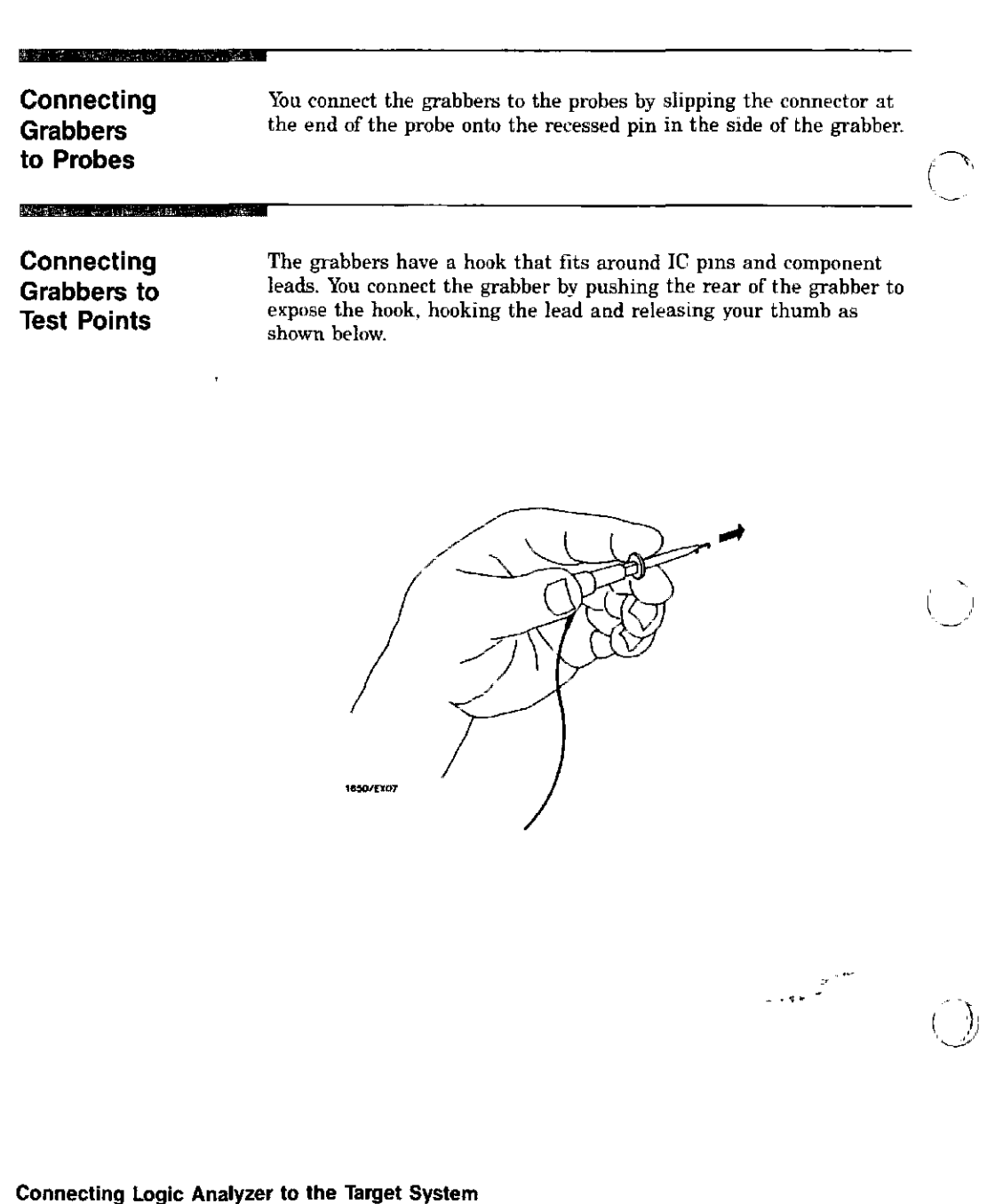

بصصار بالرواب

3-4

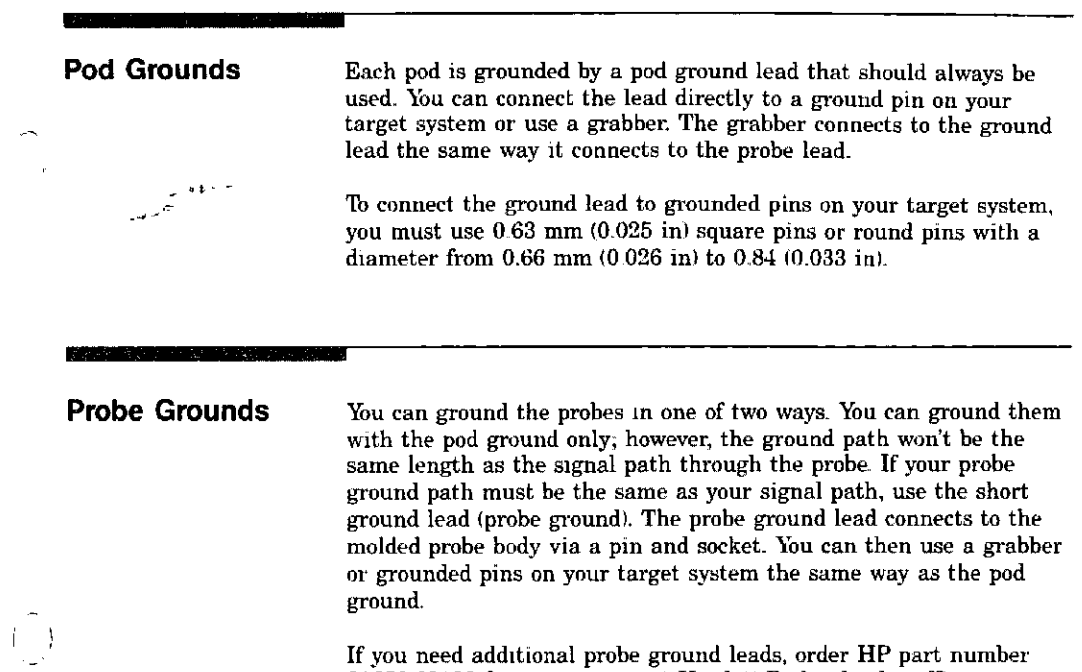

01650-82103 from your nearest Hewlett-Packard sales office

Connecting Logic Analyzer to the Target System 3-5

 $\sim$ 

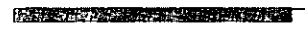

<u>. . . . . .</u>

Labeling Pods, Probes and Cables

So you can find the pods and probes you want to connect to your target system, you need to be able to quickly identify them. Included with your logic analyzer are self-adhesive labels for each pod, cable and probe.

They come in sets Each set has labels for each end of the cable-a label for the pod connector body, a label for the clock probe and 15 labels for each of the channels

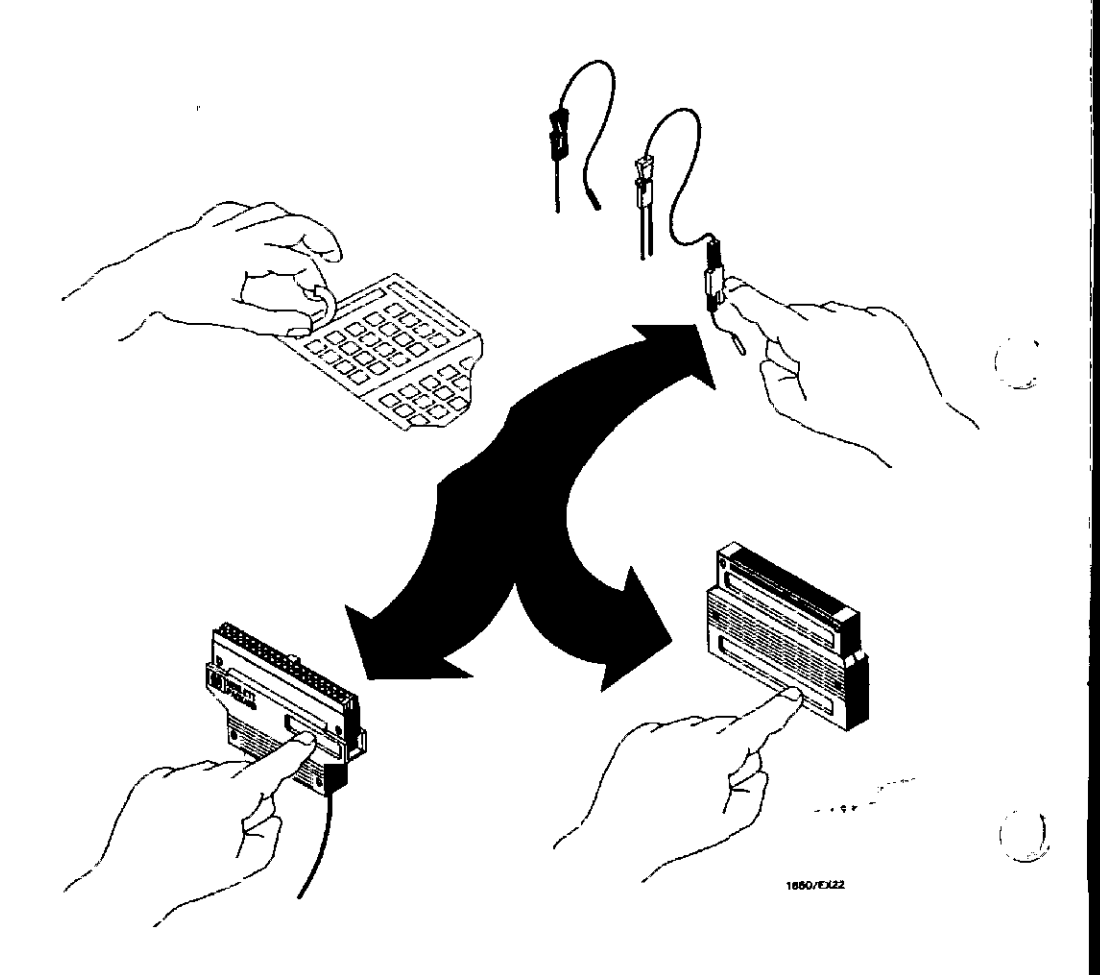

Connecting logic Analyzer to the Target System 3-6

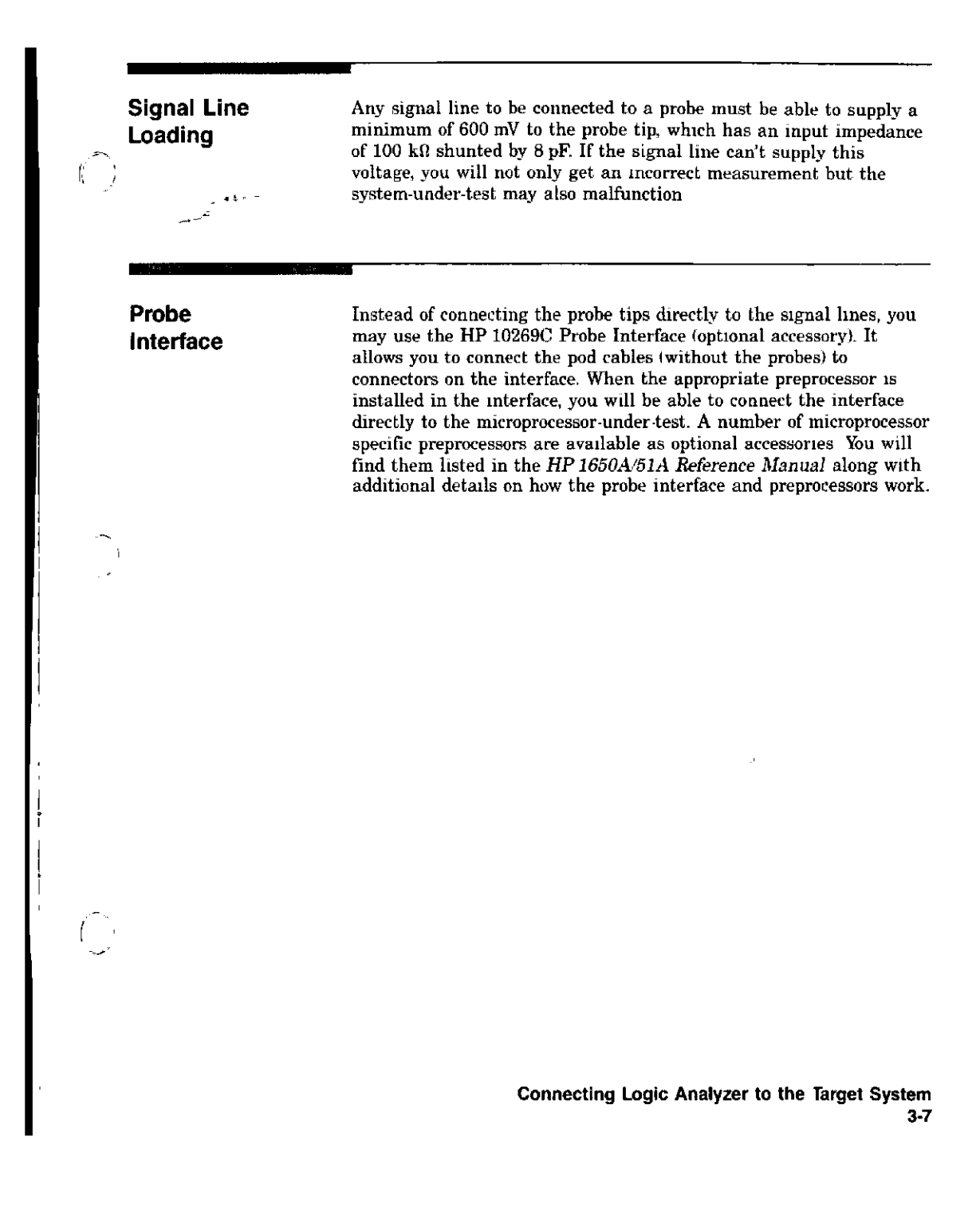

# 4 **Connecting to External Equipment**

 $\alpha$  .

 $\begin{array}{c} \mathcal{N}_1 \\ \mathcal{N}_2 \\ \mathcal{N}_3 \end{array}$ 

Your logic analyzer is equipped with a standard RS-232C mterface, which allows you to connect the logic analyzer to a printer or controller. The connector is a standard 25 pin "D" connector as shown below.

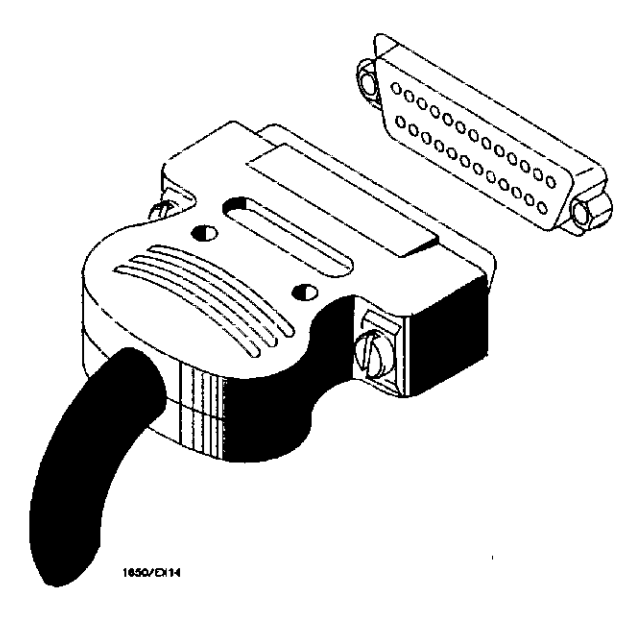

Connecting to External Equipment 4-1

Connecting the Logic Analyzer to a Printer

不要的意味不定的话也是不要的。 医气冷的

You can connect a printer to the logic analyzer's RS·232C interface when a controller isn't connected. The printer enables you to print various data from the logic analyzer.

To connect the printer to the logic analyzer, use a standard RS·232C cable (HP Model number 13242G) and make your connections as shown below.

You will find the complete details of how to operate the printer with the logic analyzer in the *HP* 1650A/51A Reference Manual.

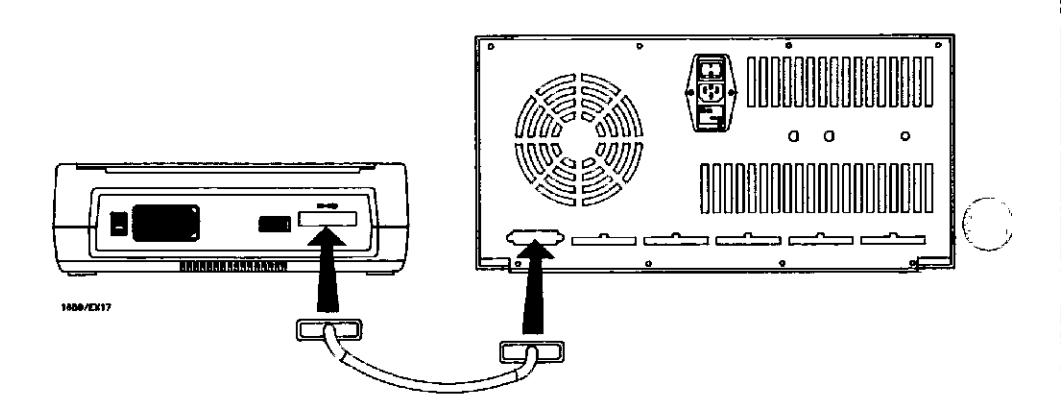

Connecting to Exlernal Equipment 4·2

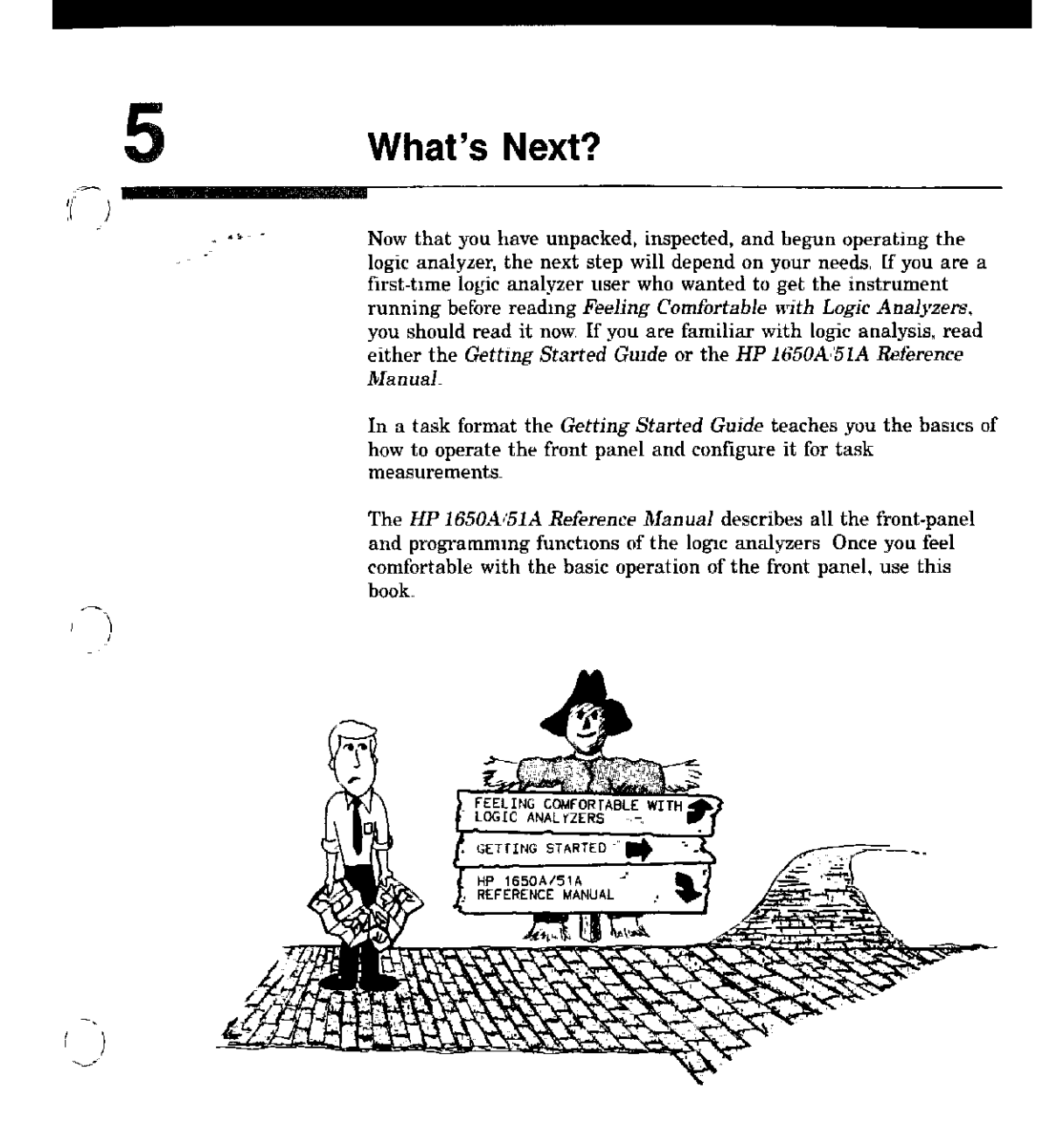

What's Next? 5-1

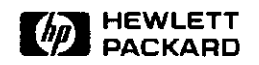

5959-6012

 $\frac{1}{\sqrt{2\pi}}\frac{d\left(\frac{1}{2}\right)^2}{d\left(\frac{1}{2}\right)^2}=\frac{1}{2\pi}\left(\frac{1}{2}\right)^2.$ 

PRINTED IN U.S.A.

 $\mathcal{A}^{\mathcal{A}}_{\mathcal{A}}$  and  $\mathcal{A}^{\mathcal{A}}_{\mathcal{A}}$ 

 $\hat{f}(\hat{f})$  and  $\hat{f}(\hat{f})$  and  $\hat{f}(\hat{f})$ 

 $\label{eq:2.1} \mathcal{L}(\mathcal{L}^{\text{c}}_{\text{c}}) = \mathcal{L}(\mathcal{L}^{\text{c}}_{\text{c}}) = \mathcal{L}(\mathcal{L}^{\text{c}}_{\text{c}})$ 

( 》

 $\frac{1}{\sqrt{2}}$